## Arbeiten mit dem Qucs-Studio (DL6OAA)

Am 9.5.2022 wurde von DL6OAA im H39-Workshop noch einmal das Simulationsprogramm Qucs-Studio vorgestellt.

Anwendungen dafür gibt es unzählige, aber auch schon kleine Projekte machen das Arbeiten mit Qucs-Studio hilfreich.

DL6OAA hat einen WSPR-TRX mit dem SDR-Shield (Elektor) aufgebaut und ausgiebig getestet. Das SDR-Shield hat einen TX-Ausgang und einen RX-Eingang – eigentlich eine feine Sache, aber in der Praxis wird man gerne mit nur einer Antenne arbeiten wollen. Also musste eine RX/TX-Umschaltung her und zwar VOX-gesteuert. Eine VOX-Schaltung wurde gefunden, die Frage war, reichen die 10mW am Ausgang des SDR-Shields aus, die RX/TX-Umschaltung anzusteuern.

Das kann man nun aufbauen und testen, aber es macht auch Sinn, dafür zunächst eine Simulation zu bemühen.

Das Prinzip der RX/TX-Umschaltung sieht so aus:

# RX/TX-Umschaltung mit VOX

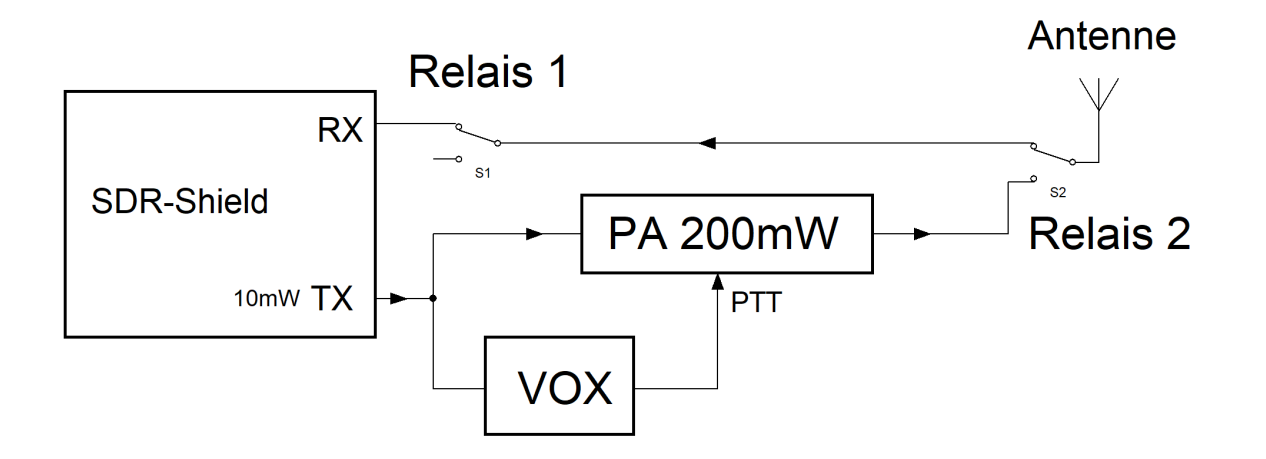

Wenn die Relais nicht angesteuert werden, liegt die Antenne am RX-Eingang. Sendet das SDR-Shield, werden durch die VOX-Schaltung die Relais umgeschaltet (Antenne liegt an der PA und am TX-Ausgang) und die PA wird über die PTT eingeschaltet.

Und das ist die Simulationsschaltung:

Die beiden Widerstände mit R=960 Ohm am Kollektor von T2 stellen die Spulen der beiden Relais dar.

10mW bedeuten an 50 Ohm eine Spannung Uss von 2V, damit muss die VOX-Steuerung klarkommen.

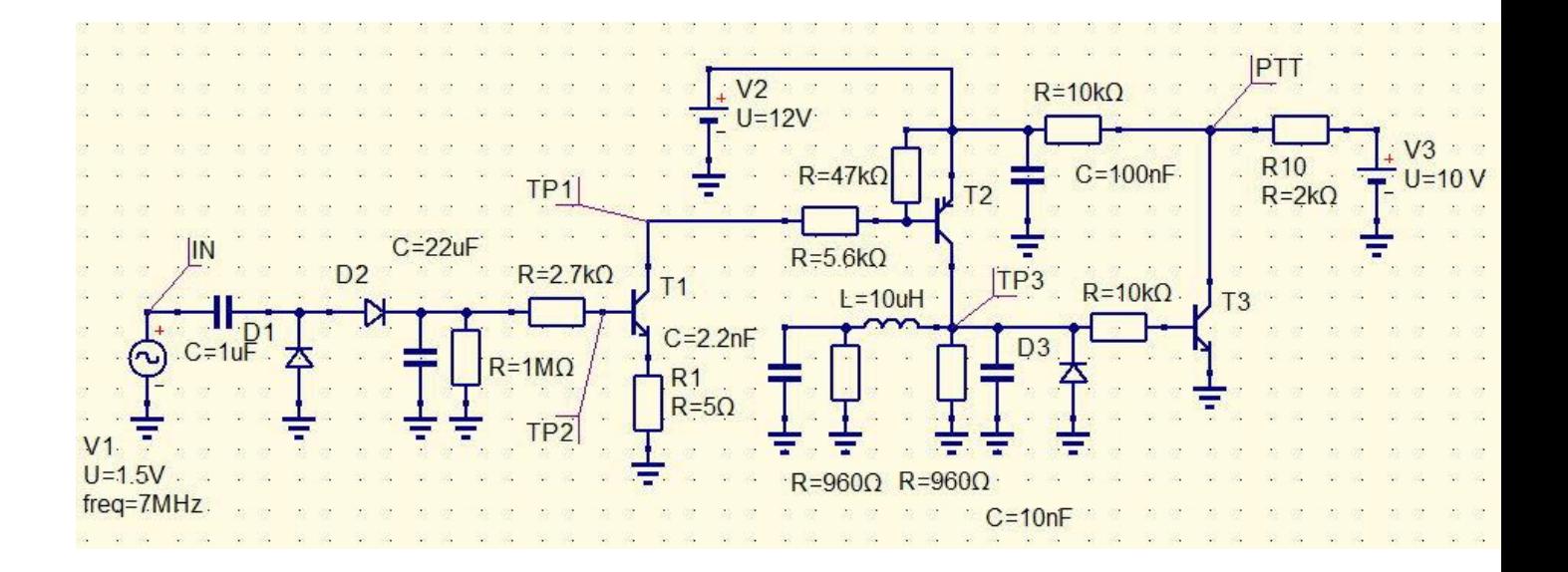

#### Funktionsweise:

Solange das SDR-Shield nicht sendet, liegt an der Basis (TP2) von T1 keine Spannung an, der Transistor schaltet nicht und am Kollektor (TP1) liegen daher 12V von V2 an. T2 ist ein PNP-Transistor, damit er schaltet, muss eine negative Spannung an der Basis anliegen. Solange T2 nicht durchgesteuert ist, liegt an den Relaisspulen noch keine Spannung an. Somit kann auch an der Basis von T3 keine Spannung anliegen und T3 ist daher nicht durchgeschaltet, d.h. die PTT-Spannung von 10V liegt am Kollektor von T3 an.

Diesen Zustand zeigt folgende Simulation:

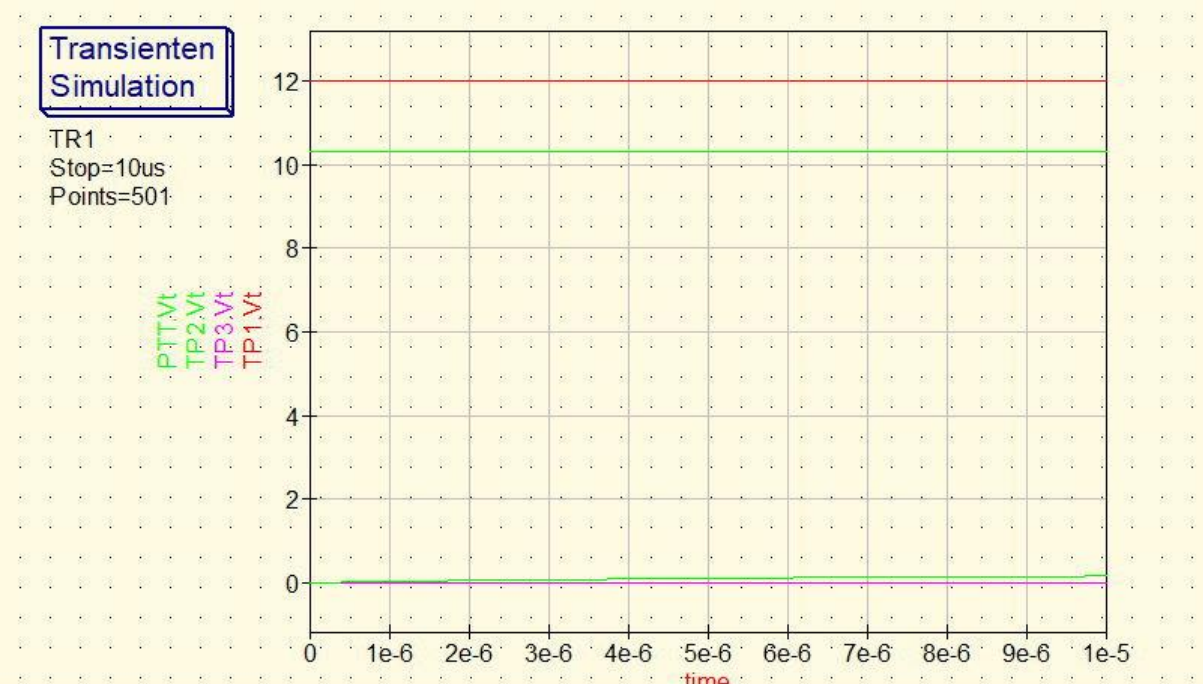

Wenn das SDR-Shield sendet, wird die HF an D2 gleichgerichtet und lädt den Kondensator C22 auf. Werden an der Basis von T1 (TP2) 0,6V erreicht, schaltet T1 durch und legt den TP1 bzw. die Basis von T2 nach Masse. T2 wird leitend, die Relaisspulen erhalten eine Spannung von 12V und die beiden Relais schalten um. Da nun die Basis von T3 ebenfalls mit Spannung versorgt wird, leitet T3 und die PTT-Spannung wird an Masse gelegt (PA wird eingeschaltet).

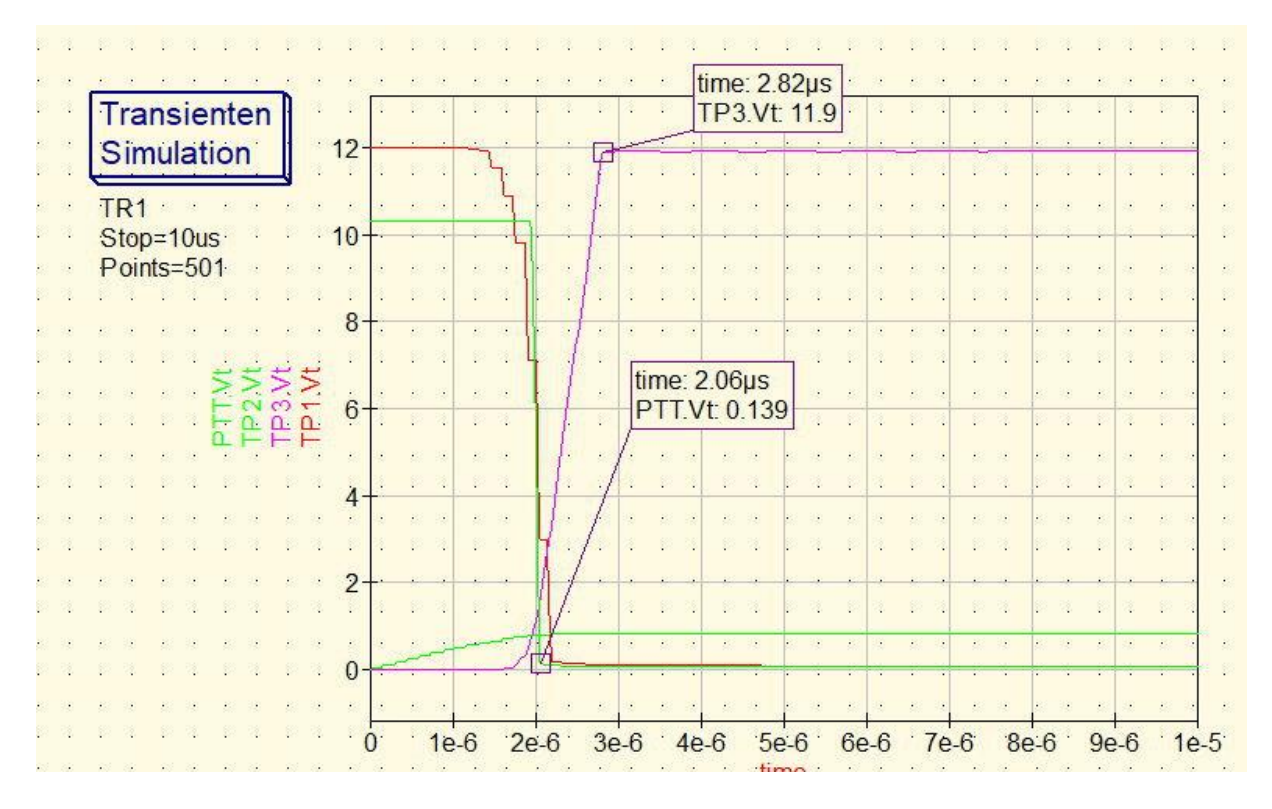

Nach ca. 3 Mikrosekunden erhalten die Relais die 12V-Spannung und schalten um und die PTT wird betätigt.

### **Eine Schaltung erstellen und Simulieren mit Qucs-Studio**

DL6OAA erläuterte dann anhand einer einfachen Komperatorschaltung mit dem LM358 das Erstellen eines Schaltbilds und die Transienten Simulation.

Die detaillierten Arbeitsschritte sollen hier nicht erläutert werden. Wenn man neu mit Qucs-Studio einsteigen möchte, ist das sehr ausführliche Tutorial von Gunthard Kraus, DG8GB zu empfehlen:

[http://www.gunthard-kraus.de/qucsstudio/Tutorial\\_Qucsstudio\\_V1-](http://www.gunthard-kraus.de/qucsstudio/Tutorial_Qucsstudio_V1-7_M%C3%A4rz%202019.pdf) [7\\_M%C3%A4rz%202019.pdf](http://www.gunthard-kraus.de/qucsstudio/Tutorial_Qucsstudio_V1-7_M%C3%A4rz%202019.pdf)

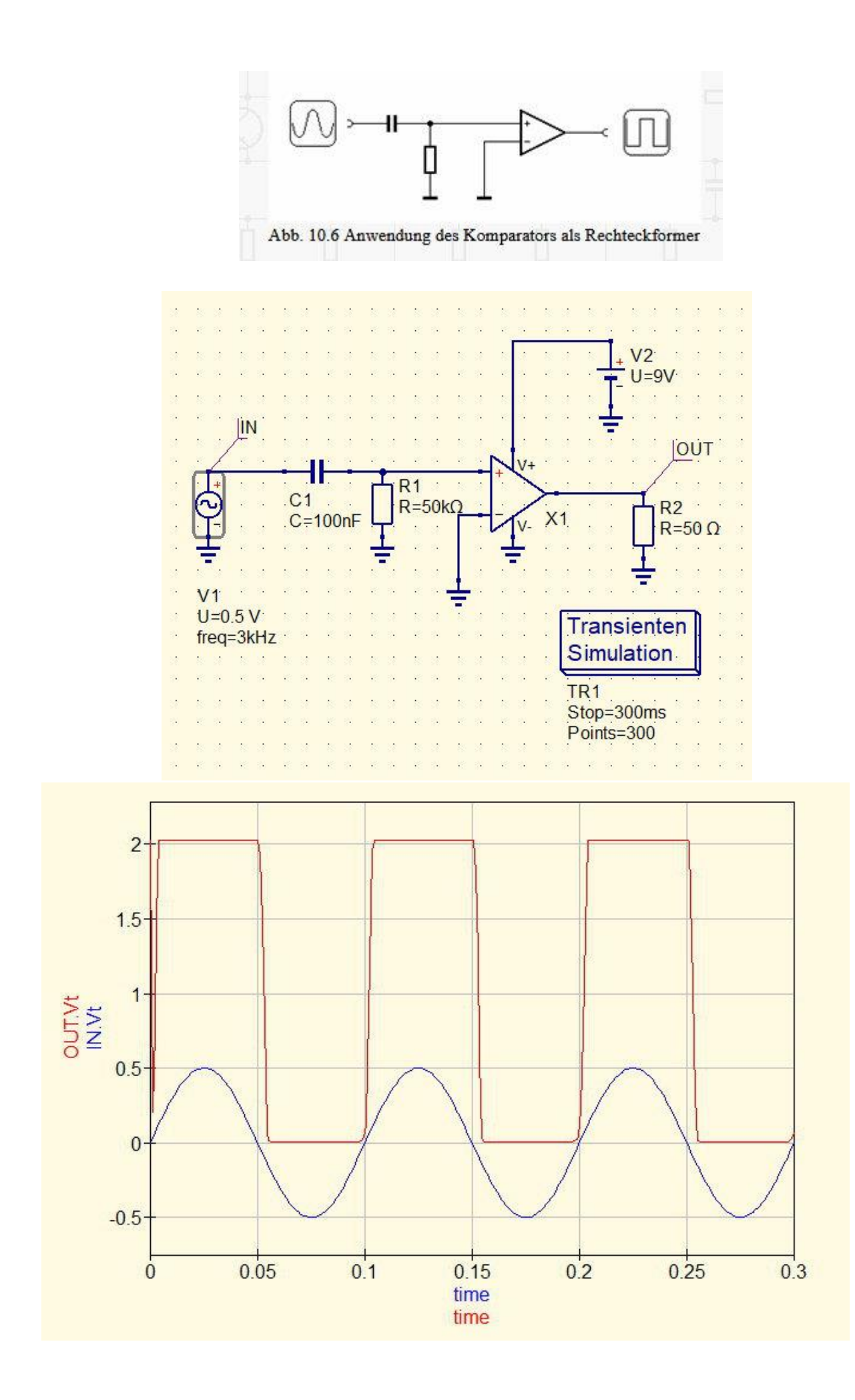

Schließlich wurde noch eine Mikrofonverstärkerschaltung mit dem LM358 betrachtet.

Transienten Simulation:

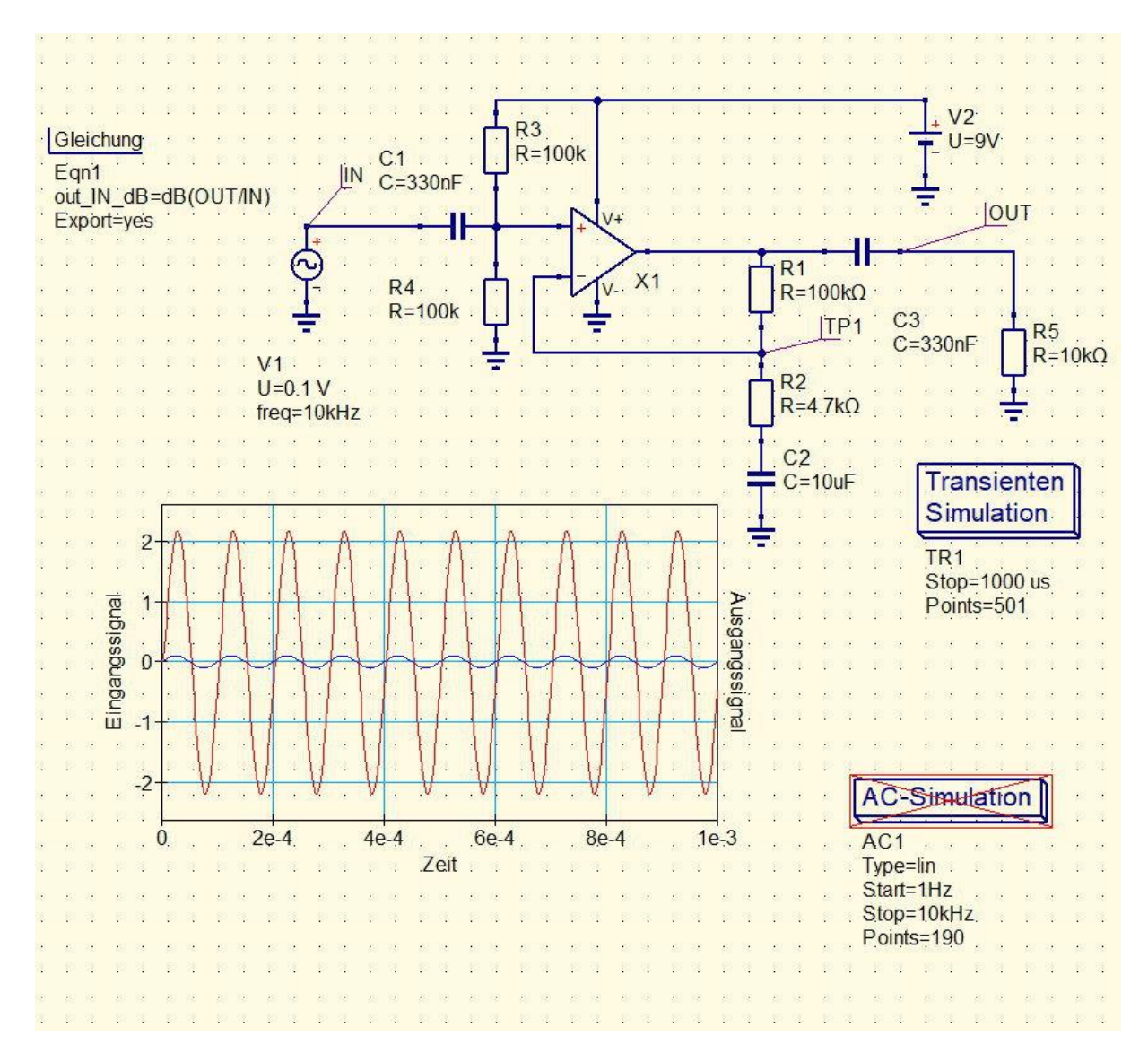

#### AC-Simulation:

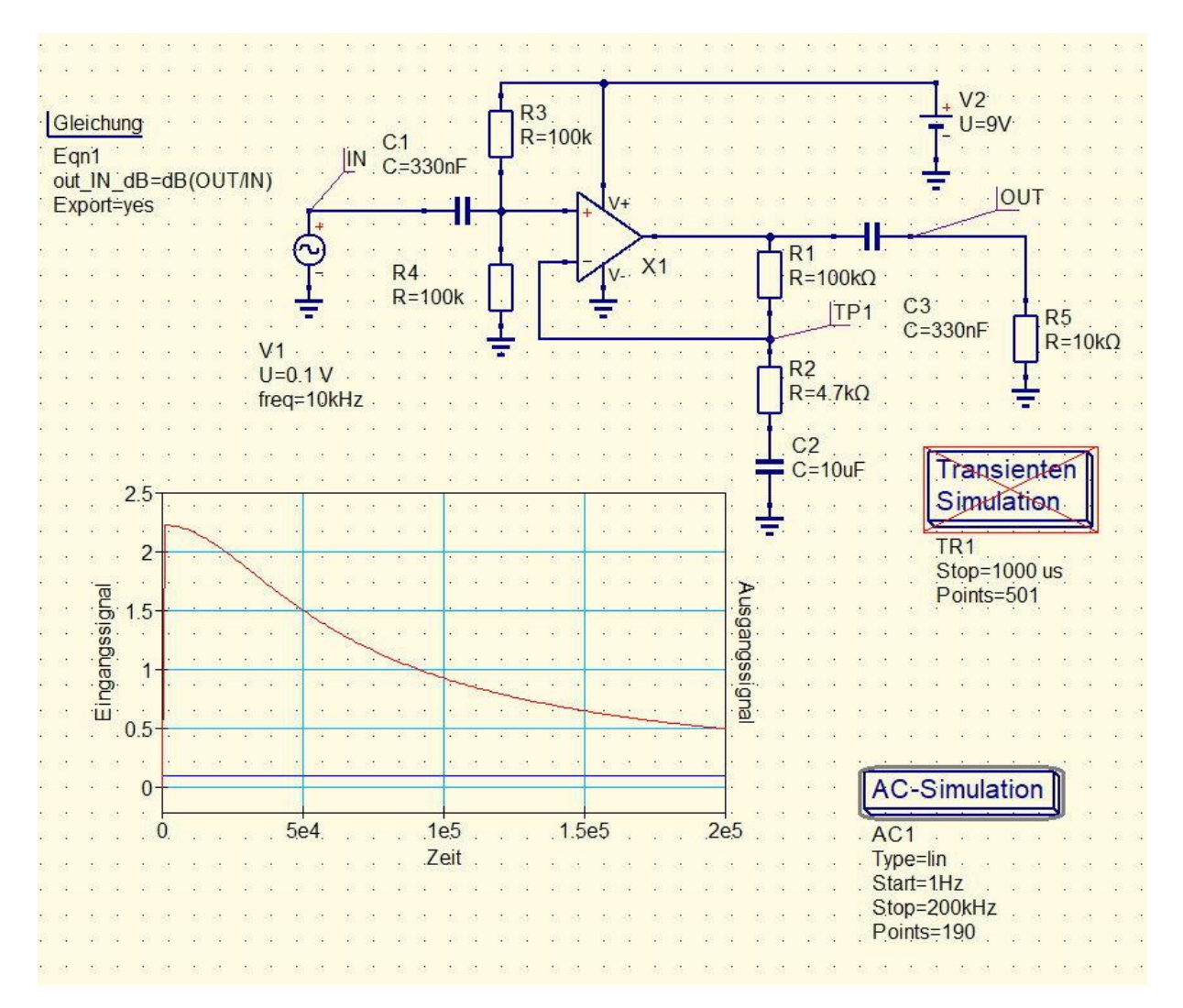

#### Quellen:

<https://www.elektronik-labor.de/Lernpakete/OPV1.htm> <https://www.kn-electronic.de/>